#### Use of TRANSIMS to Analyze **Large‐Scale
Land‐Use
Changes: Status
Update**

Presented to TRANSIMS Applications and Development
Workshop April
9,
2010 by
John
Kerenyi,
P.E.,
Senior
Engineer, City
of
Moreno
Valley

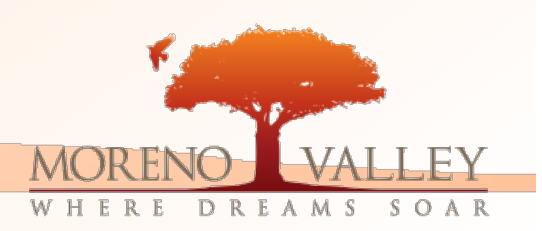

## **Context for Research Question**

- **MoVal currently processing over 5 million** square feet of high-cube warehouse development applications (all GP amendments therefore discretionary)
	- · Potential for 4,700 acres to be converted (over 50 million square feet)
		- Approximately 25,000 daily truck trips

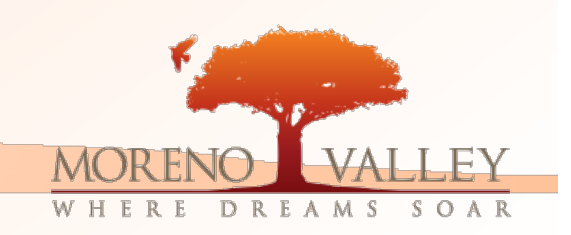

Moreno Valley's **Undeveloped East End** As Seen in Google Earth

lmage © 2008 DigitalClobe<br>© 2008 Tele Allas

**⊙2008 Europa Technologies** 

elev 528 m

2006

**GOOGIE** 

A,

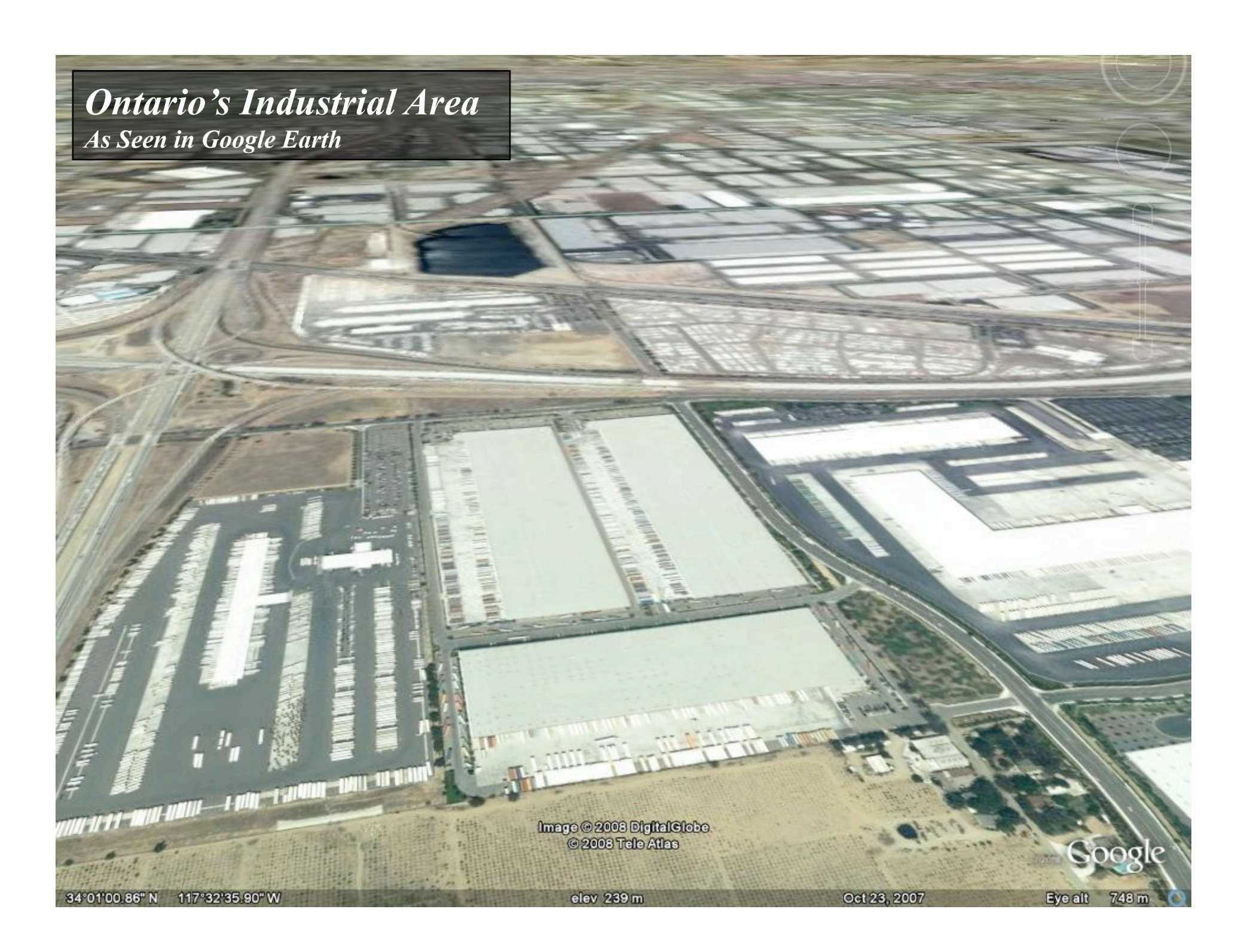

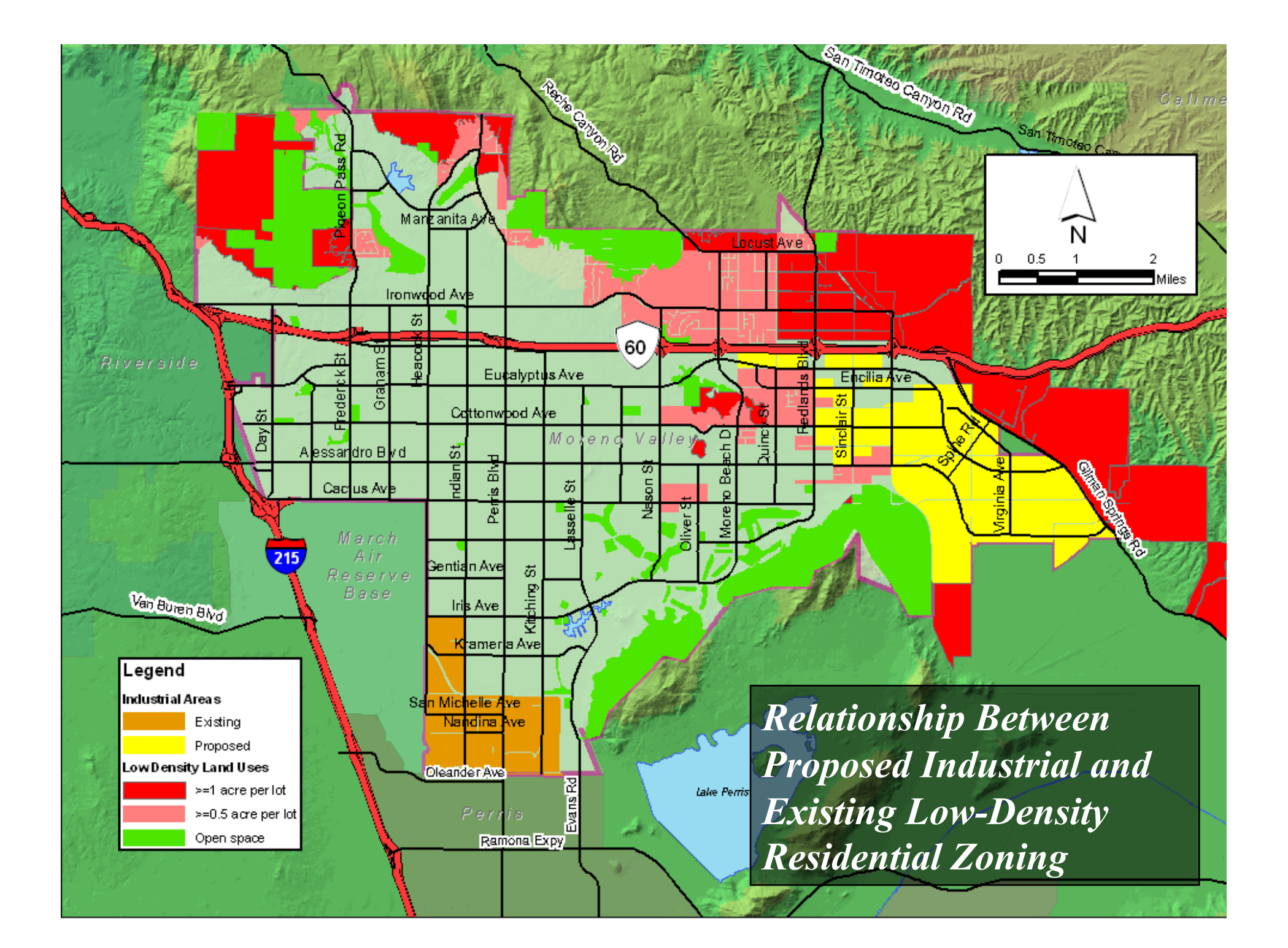

#### Impacts of Industrial Land Uses/ **Problem Statement**

 $677$ 

- Road capacity
	- Road cross-section
	- **Ereeway interchanges**
	- · Routing of traffic esp. to the City's existing industrial area

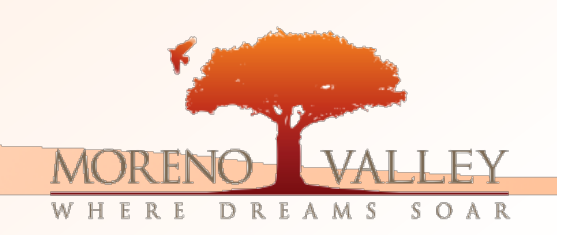

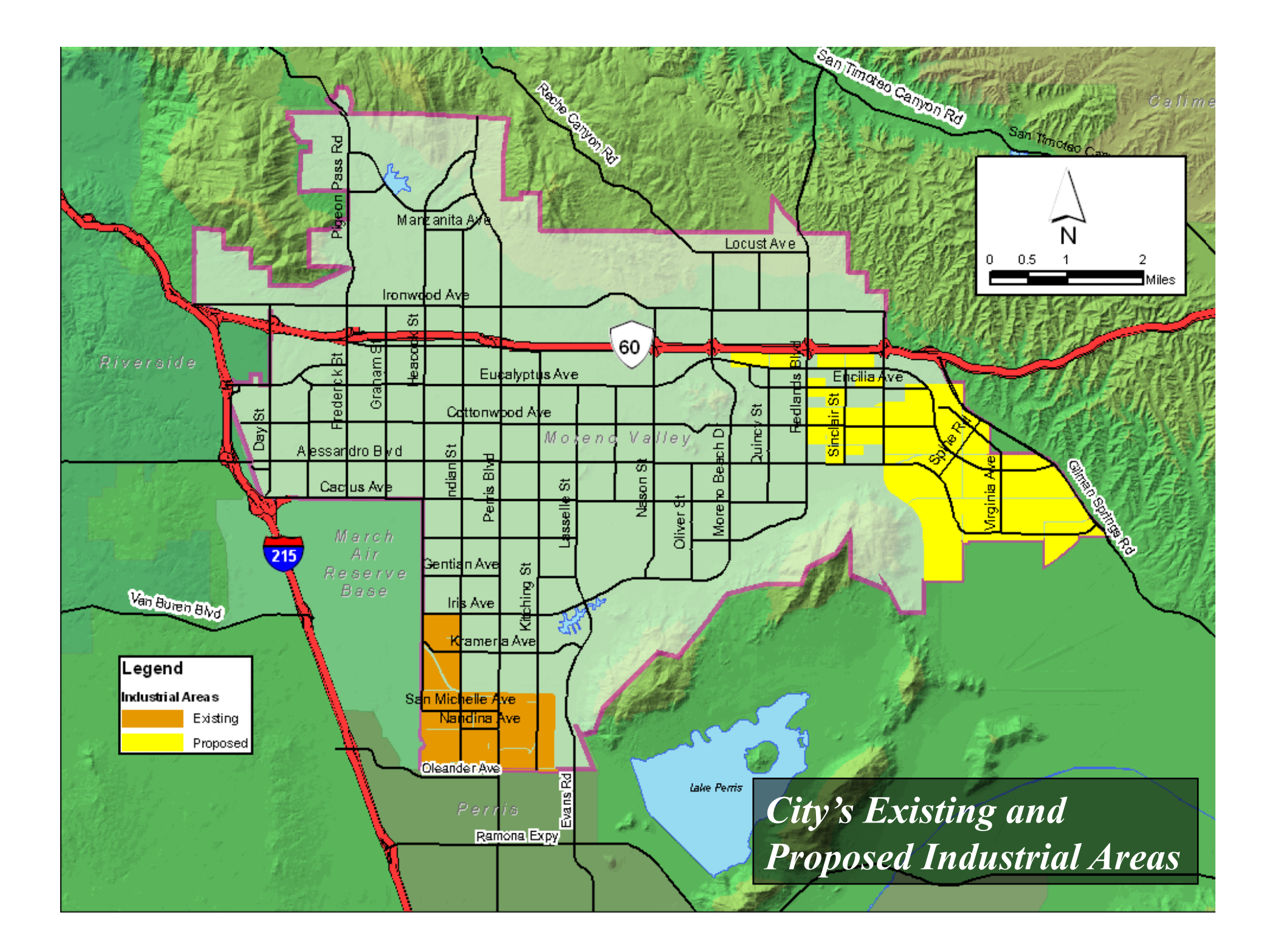

## Data Conversion Overview

 $\sum_{k=0}^{n}$ 

一

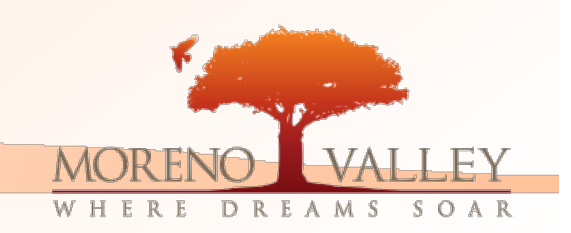

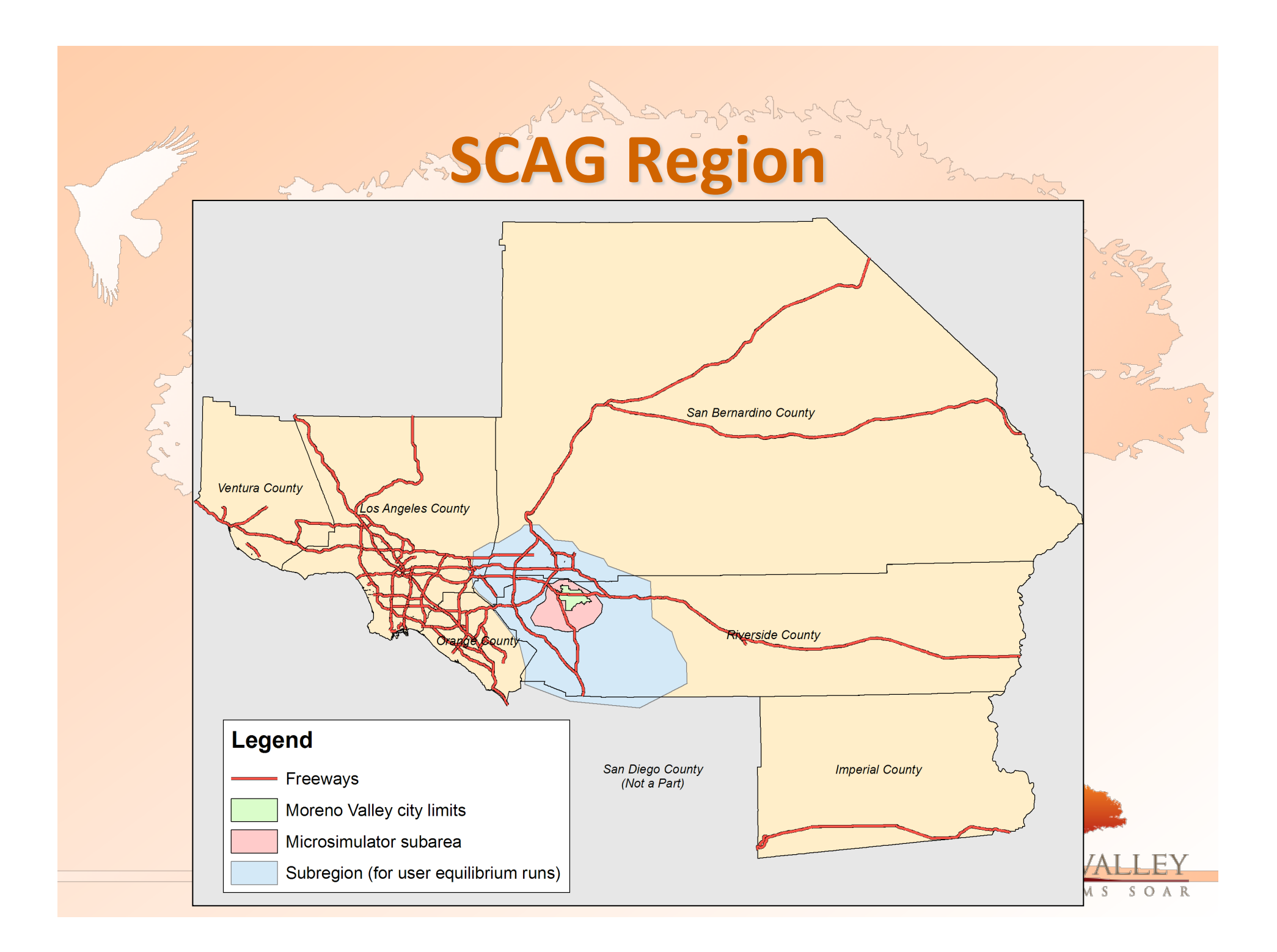

## e Article of Construction

San Remardino C

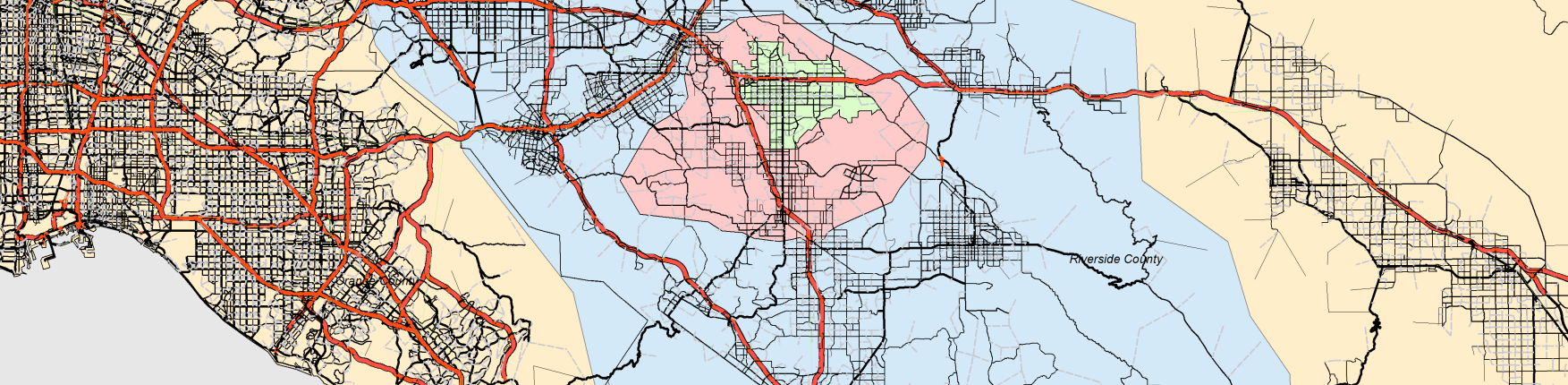

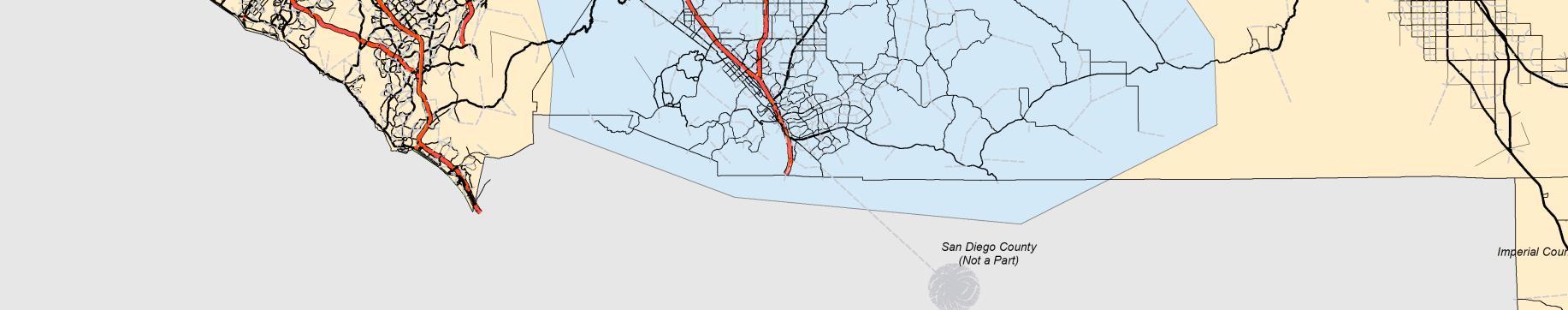

## Microsimulated Subarea

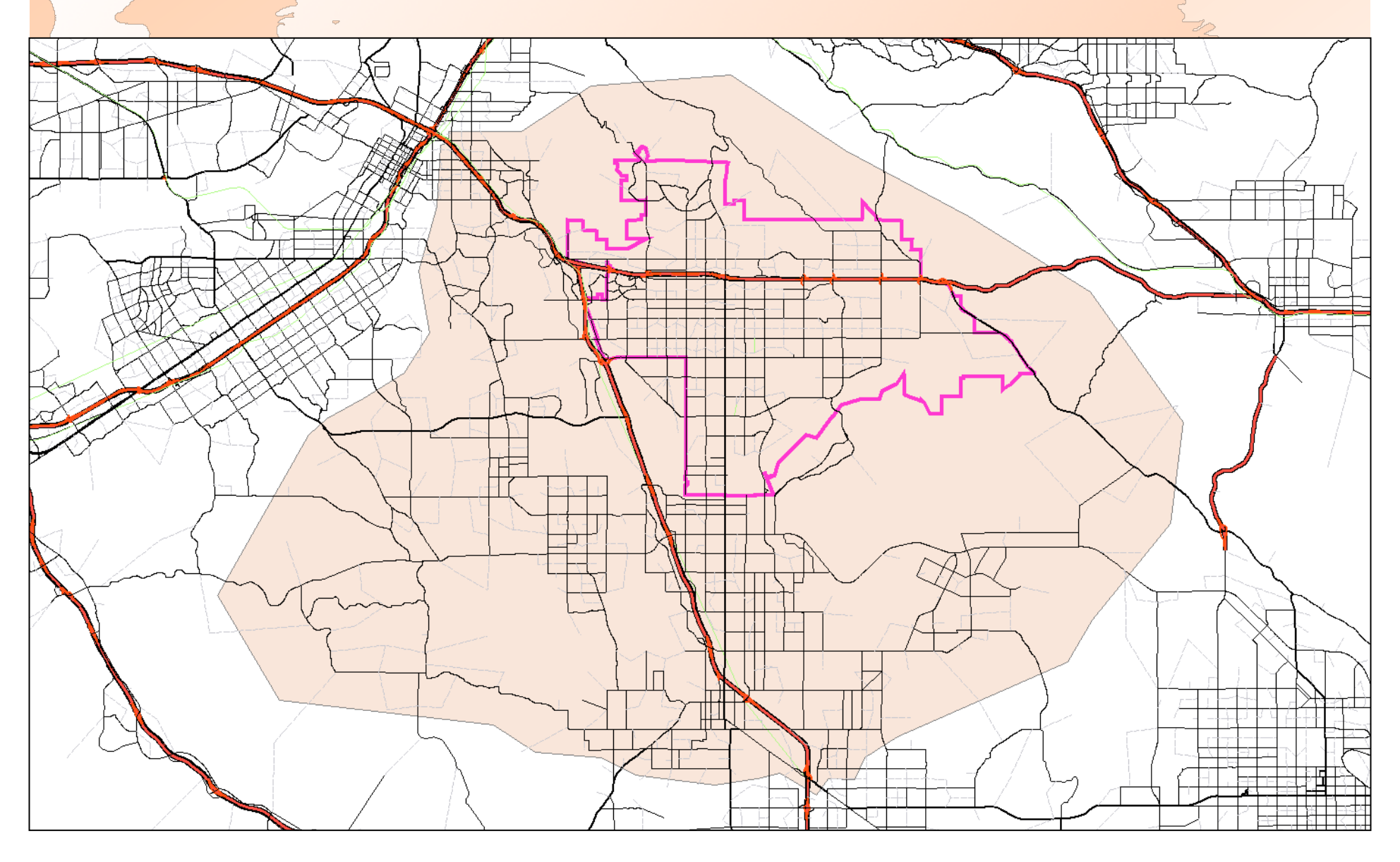

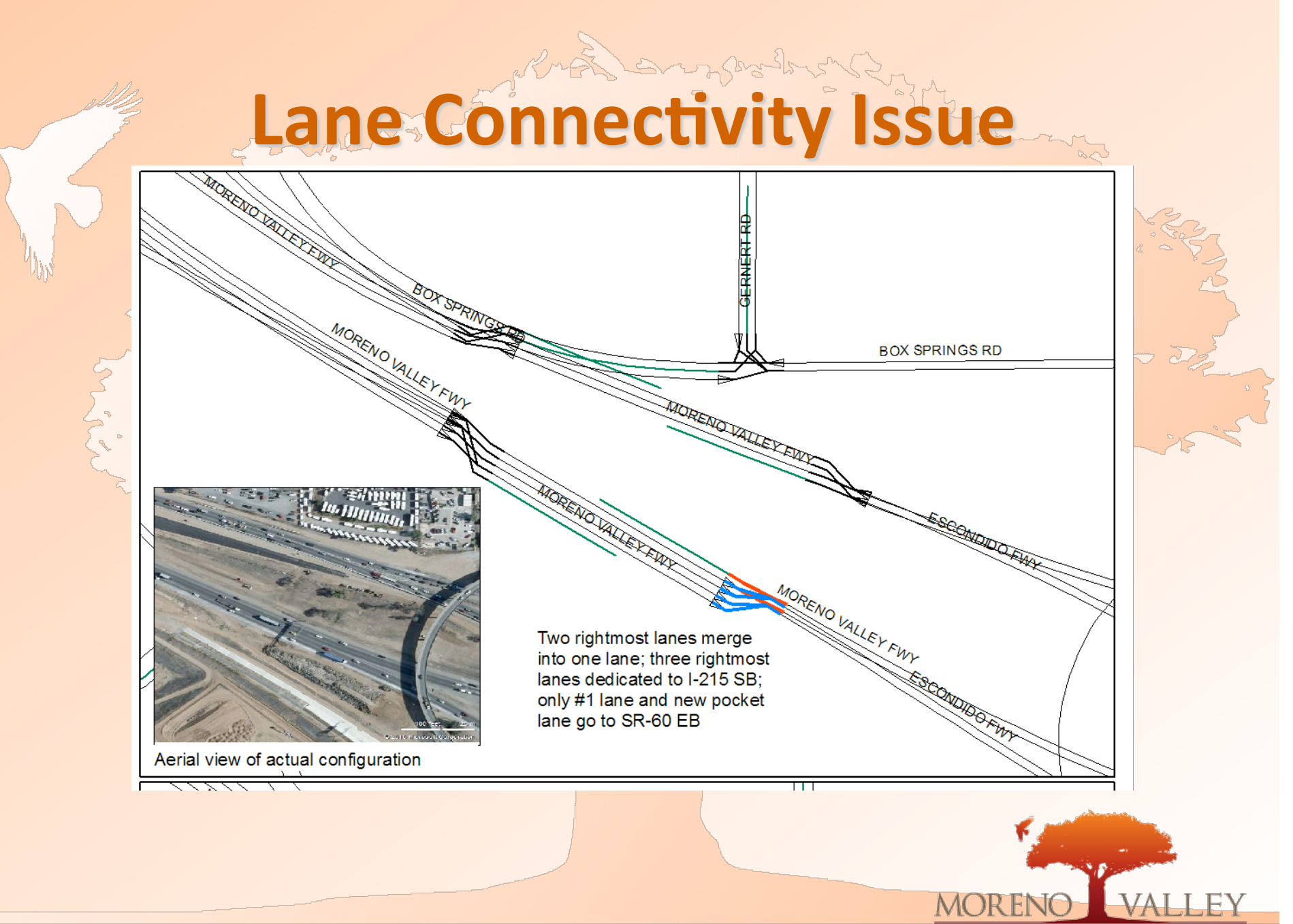

WHERE DREAMS SOAR

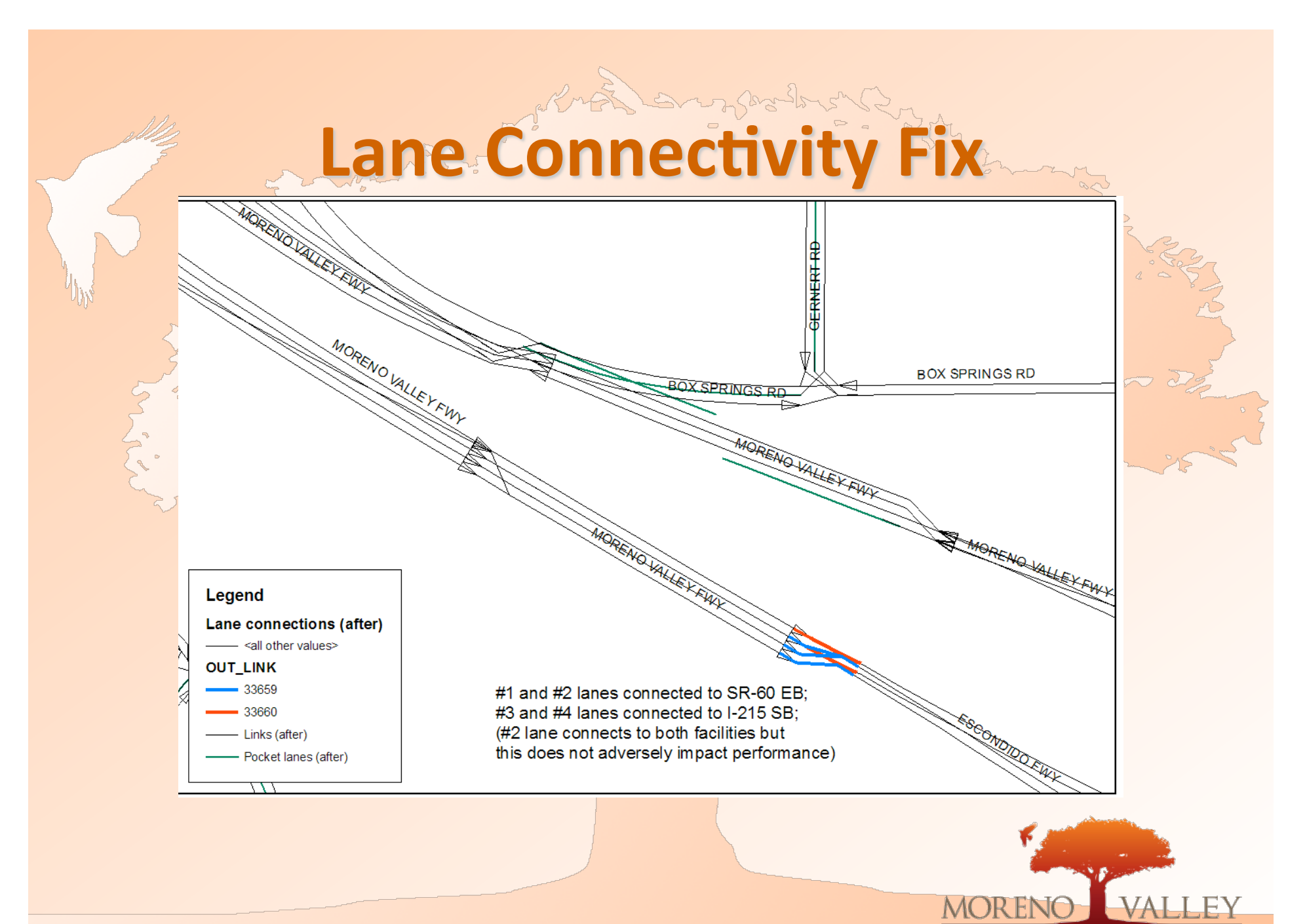

WHERE DREAMS SOAR

## **Commercial/Residential Traffic**

![](_page_13_Picture_1.jpeg)

## **Commercial/Residential Traffic**

![](_page_14_Picture_1.jpeg)

Moreno Valley

Example 1: Home-Based Work trip from Production to Attraction Starting in Moreno Valley, Ending Elsewhere

![](_page_15_Picture_20.jpeg)

![](_page_15_Picture_4.jpeg)

![](_page_16_Figure_1.jpeg)

Example 2: Home-Based Work trip from Production to Attraction Starting Elsewhere, Ending in Moreno Valley

 $\rightarrow$ 

![](_page_16_Picture_20.jpeg)

![](_page_16_Picture_4.jpeg)

![](_page_17_Picture_1.jpeg)

 $\rightarrow$ 

Example 3: Home-Based Work trip from Production to Attraction with Both Ends in Moreno Valley

![](_page_17_Picture_20.jpeg)

![](_page_17_Picture_4.jpeg)

![](_page_18_Figure_1.jpeg)

Example 4: Home-Based Work trip from Production to Attraction Starting and Ending Outside Moreno Valley

![](_page_18_Picture_16.jpeg)

![](_page_18_Picture_4.jpeg)

Moreno Valley

![](_page_19_Picture_20.jpeg)

![](_page_19_Picture_21.jpeg)

 $67$ 

![](_page_19_Picture_4.jpeg)

![](_page_20_Figure_1.jpeg)

#### Example 6: External Trip Ending in Moreno Valley

![](_page_20_Picture_26.jpeg)

Note: ALWAYS\_1 field has been omitted from the other examples for brevity but is set for all activity locations. It is only used for external trips and auto trips to/from special generators e.g. airports, Ports of Los Angeles/Long Beach.

![](_page_20_Picture_5.jpeg)

#### Router Stabilization

 $\sum_{\alpha}$ 

- 678.

 $\rightarrow$ 

![](_page_21_Picture_1.jpeg)

## **Thip Constraints**

- Departure-constrained trips
	- Defined as beginning (departing) at a certain time
	- ConvertTrips sets start time and guesses end time
	- End time becomes irrelevant because whenever trip is completed it is removed from network
- Arrival-constrained trips
	- $-$  Defined as ending (arriving) at a certain time
	- ConvertTrips sets end time and guesses start time
	- Router starts trip at guessed start time
	- Resulting trip not likely to arrive at desired time

![](_page_22_Picture_10.jpeg)

## Constraints Pros and Cons.

**Departure Time Pros**  $\subsetneq$  Easy to simulate; trips always start on time **Departure Time Cons** Forinbound commute trips, one diurnal curve not sufficient; must adjust for short/long commutes

- Arrival Time Pros
	- Perfect for inbound commuters: can provide curve reflecting typical arrive-to-work times
		- Long commuters automatically started earlier
- Arrival Time Cons
	- Must feed back actual trip time

![](_page_23_Picture_7.jpeg)

## Trip Start Time Updates

- PlanTrips program "uses the time constraints from the original trip file and the trip duration Efrom the plan file to update the trip start and end times in the new trip file"
	- · Also can write a new plan file if desired; new plans are "slid" in time but keep same routes
	- Outcome: New trip file with corrected start times, and new plan file to match

![](_page_24_Picture_4.jpeg)

# Microsimulator Stabilization

4

![](_page_25_Picture_1.jpeg)

## Entry Link Extension

![](_page_26_Figure_1.jpeg)

## Microsimulator Problems by Iteration

![](_page_27_Figure_1.jpeg)

## Time Penalties at Box Springs Rd

![](_page_28_Figure_1.jpeg)

![](_page_29_Picture_0.jpeg)

## Predicted vs. Observed Volumes

![](_page_30_Figure_1.jpeg)

![](_page_31_Figure_0.jpeg)

![](_page_32_Figure_0.jpeg)

#### **Screenline
2**

![](_page_33_Figure_1.jpeg)

![](_page_33_Figure_2.jpeg)

![](_page_33_Picture_3.jpeg)

#### **SAMINE**

![](_page_34_Figure_1.jpeg)

![](_page_34_Figure_2.jpeg)

![](_page_34_Picture_3.jpeg)

#### **Time
Of
Day
Flows—Example**

![](_page_35_Figure_1.jpeg)

![](_page_35_Figure_2.jpeg)

![](_page_35_Picture_3.jpeg)

![](_page_35_Picture_4.jpeg)

## **Turning Movement Validation**

 $\rho = \theta_M$ 

![](_page_36_Figure_1.jpeg)

![](_page_36_Picture_2.jpeg)

### **Next
Steps**

Create Year 2035 trip tables and network; run model

- Augment network as necessary to achieve acceptable performance; this becomes the reference network
- Create
Year
2035
Plus
Project
trip
tables
using
TransCAD
- · Run model; adjust network to achieve acceptable performance; document differences from reference network
- To analyze truck interactions, will need to roll up sleeves to understand
SCAG's
heavy‐duty
vehicle
model

![](_page_37_Picture_6.jpeg)